# Papyrus-RT : Compiling and Running with Windows Subsystem for Linux (WSL)

# WSL Activation

1. Control Panel -> Programs & Features -> Turn Windows features on or off -> check the box for 'Windows Subsystem for Linux'

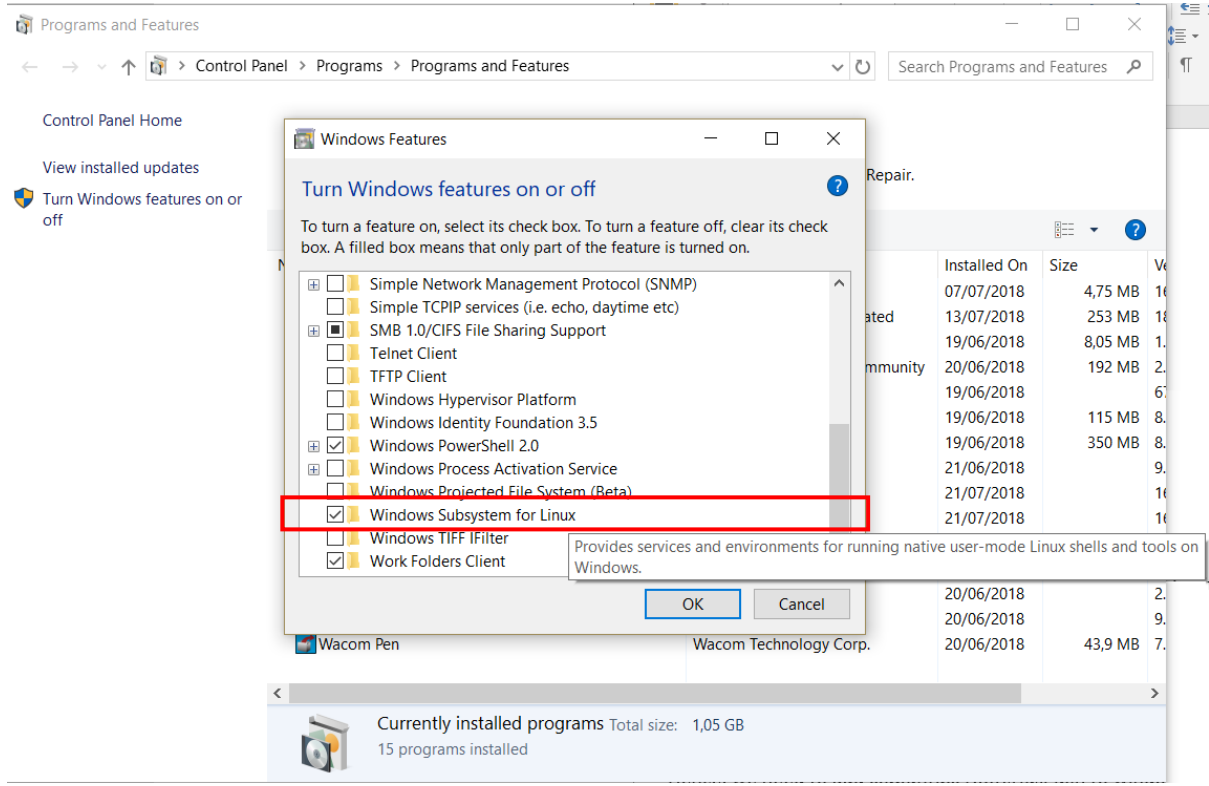

- 2. Restart the PC
- 3. Install Linux App from Windows App Store
- 4. Launch and create user/password

## Notes:

Depending upon what App is installed, the path name may vary. I have used ubuntu18.04 and the paths would be specific to that. In any case it should be located within "C:\Users\<**account**>\AppData\Local\Packages"

ubuntu home directory:

```
"C:\Users\<account>\AppData\Local\Packages\CanonicalGroupLimited.Ubuntu18.04onWin
dows_79rhkp1fndgsc\LocalState\rootfs\home\<account>"
```
## Pre-Requisites

1. Launch the ubuntu terminal and install required libraries –  $\sim$ \$ sudo apt-get install build-essential (this takes care of g++)

## ~\$ sudo apt-get -y install cmake

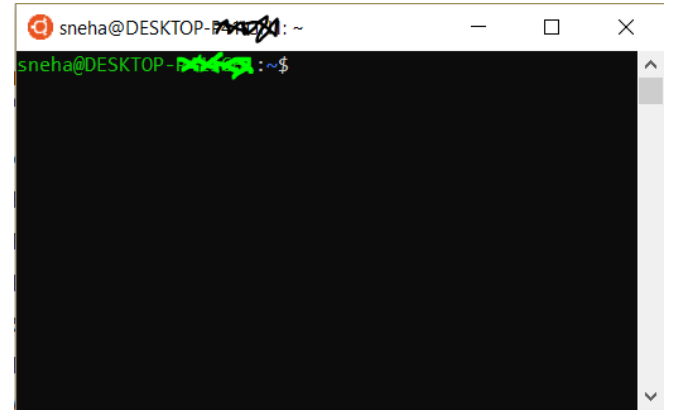

2. Add to windows PATH variable (so that CDT project can locate c++ libraries) and restart PC

ubuntu bin directory:

"C:\Users\<**account**>\AppData\Local\Packages\CanonicalGroupLimited.Ubuntu18.04 onWindows\_79rhkp1fndgsc\LocalState\**rootfs\usr\bin**"

## UMLRTS\_ROOT environment variable

My Windows directory looks like – "C:\Papyrus-RT\plugins\org.eclipse.papyrusrt.rts\_1.0.0.201707181457\umlrts"

We need to add this to the Ubuntu ENV variable each time a new terminal is launched:

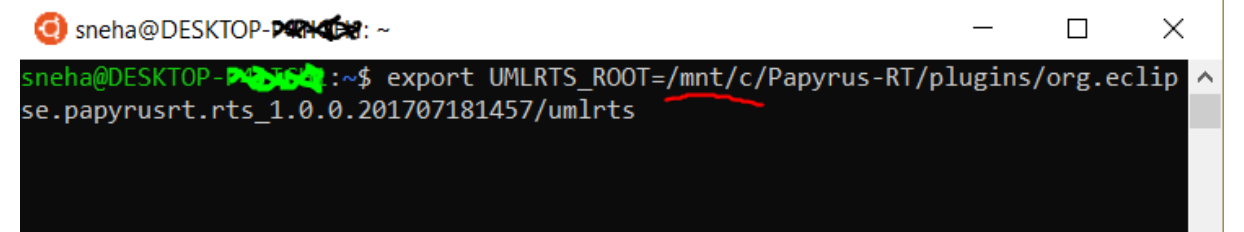

~\$ env ~\$ export UMLRTS\_ROOT=/mnt/c/Papyrus-RT/plugins/org.eclipse.papyrusrt.rts\_1.0.0.201707181457/umlrts ~\$ env | grep ROOT

Building the runtime System

(no change)

 **:~\$** cd *\$UMLRTS\_ROOT* **/umlrts\$** make clean **/umlrts\$** sudo make

#### Building the CDT project

(windows directory: C:\Users\<**account**>\workspace-papyrusrt)

#### /umlrts\$ cd

:~\$ cd /mnt/c/Users/<account>/workspace-papyrusrt/<ProjectName> CDTProject Project\$ mkdir build

Project\$ cd build

t/build\$ cmake ../src

t/build\$ make

#### t/build\$ ./TopMain

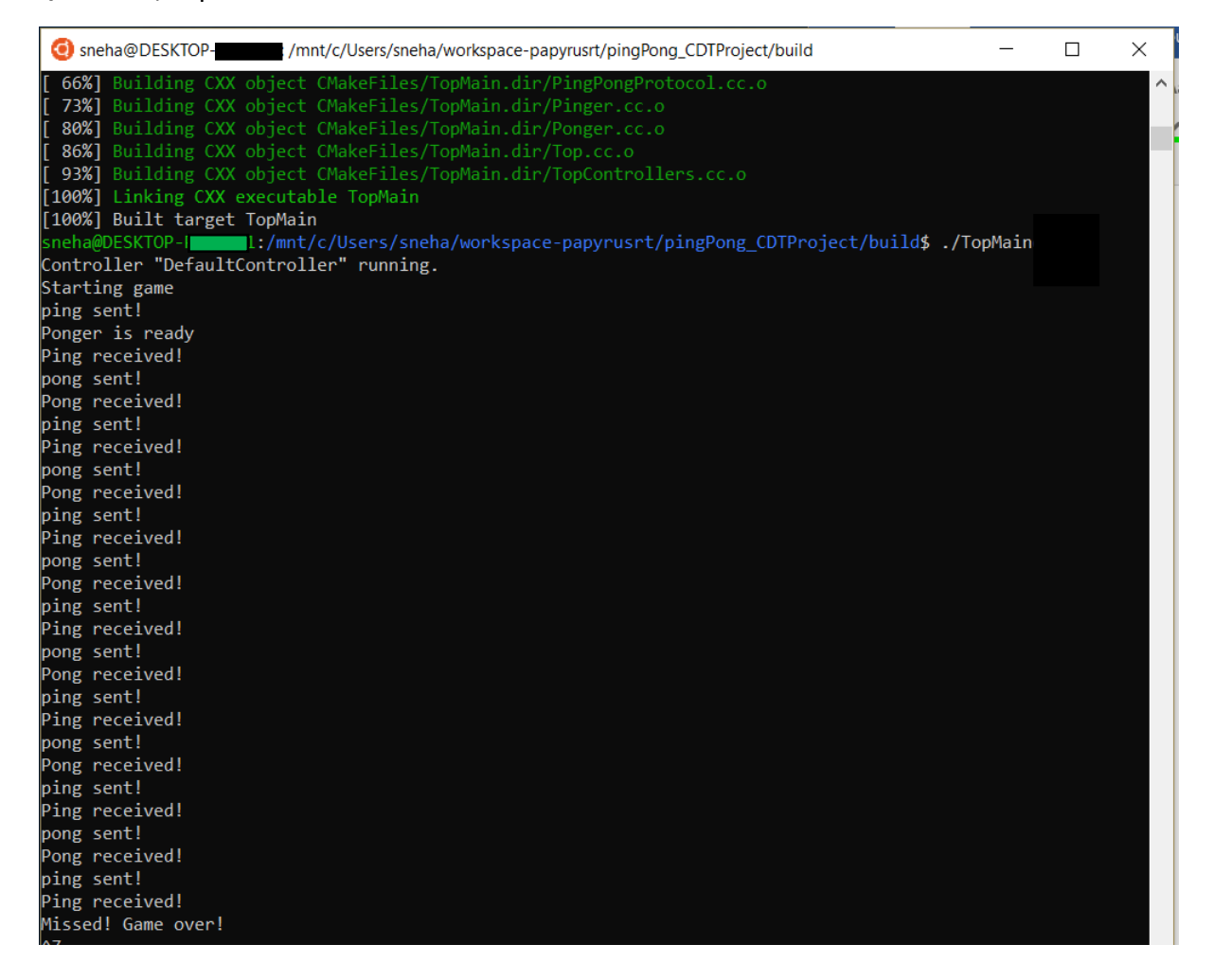